## **Jak założyć profil zaufany?**

**Przed rejestracją należy sprawdzić czy dane w banku oraz w systemie bankowości internetowej są aktualne. Konieczne jest podanie adresu mailowego.**

- 1. Wejść na stronę **https://pz.gov.pl**
- 2. Kliknąć: **Zarejestruj się**

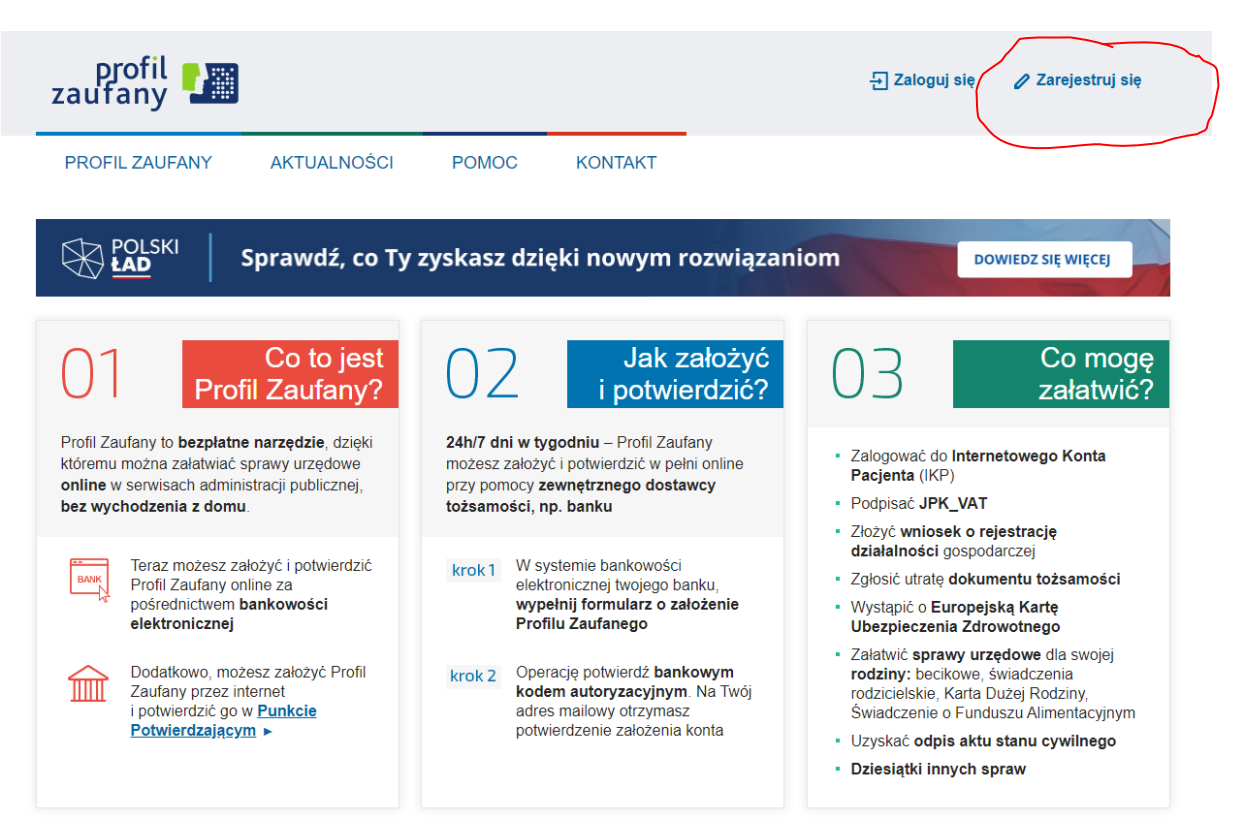

## 3. **Wybrać pole bank lub inny dostawca tożsamości**Jak chcesz uzyskać profil zaufany

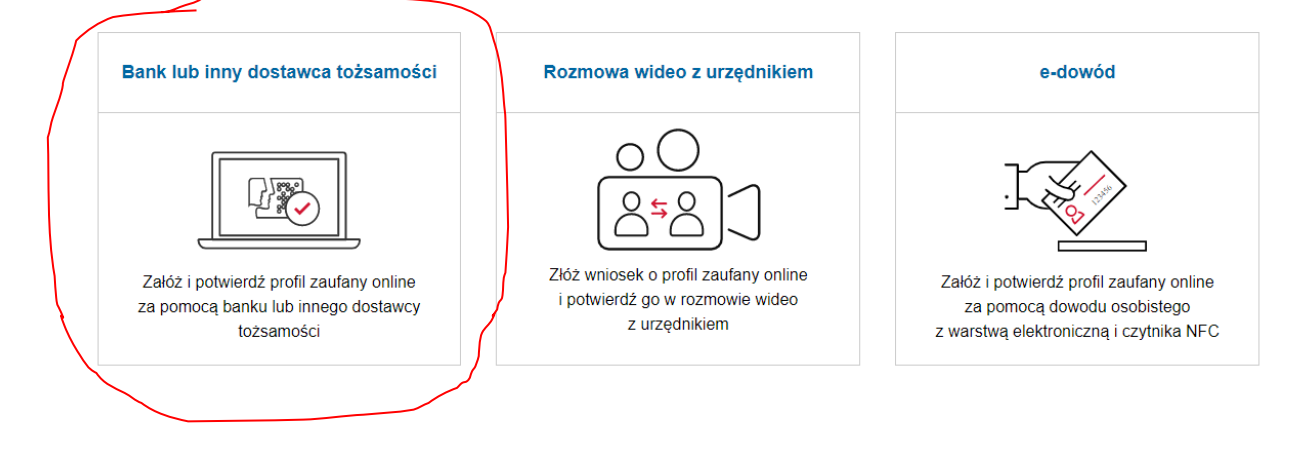

4. **Wybrać pole Gruba BPS i Banki Spółdzielcze**

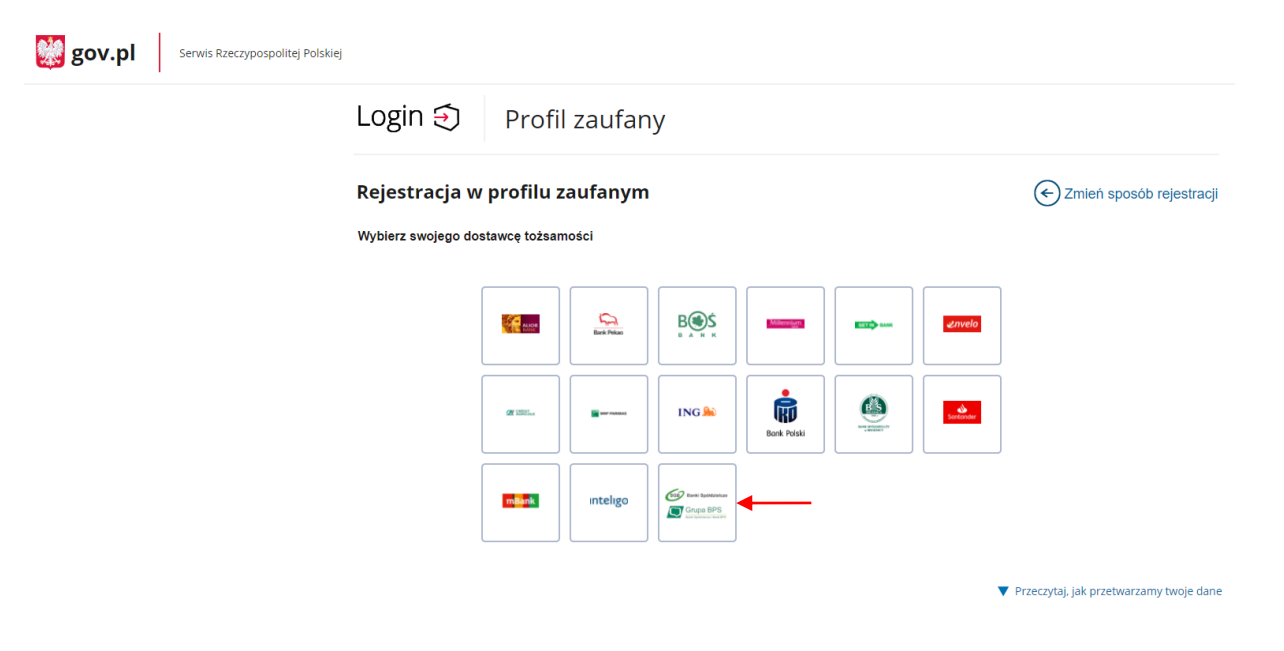

5. **Wybierz województwo dolnośląskie i wyszukaj Bank Spółdzielczy w Żmigrodzie**

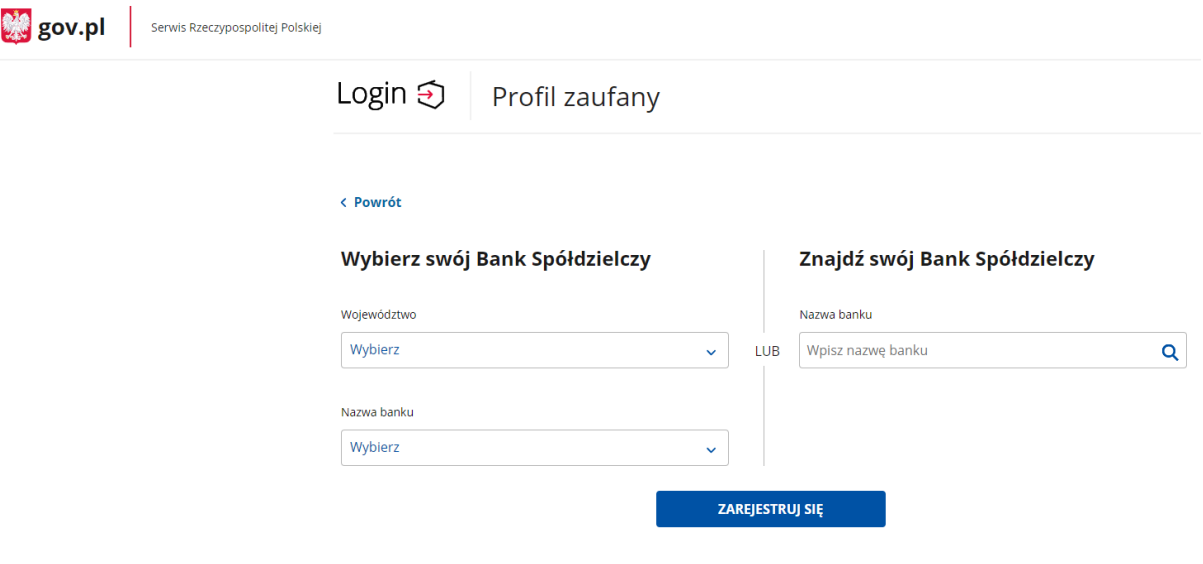

6. **Naciśnij przycisk "Zarejestruj się"**

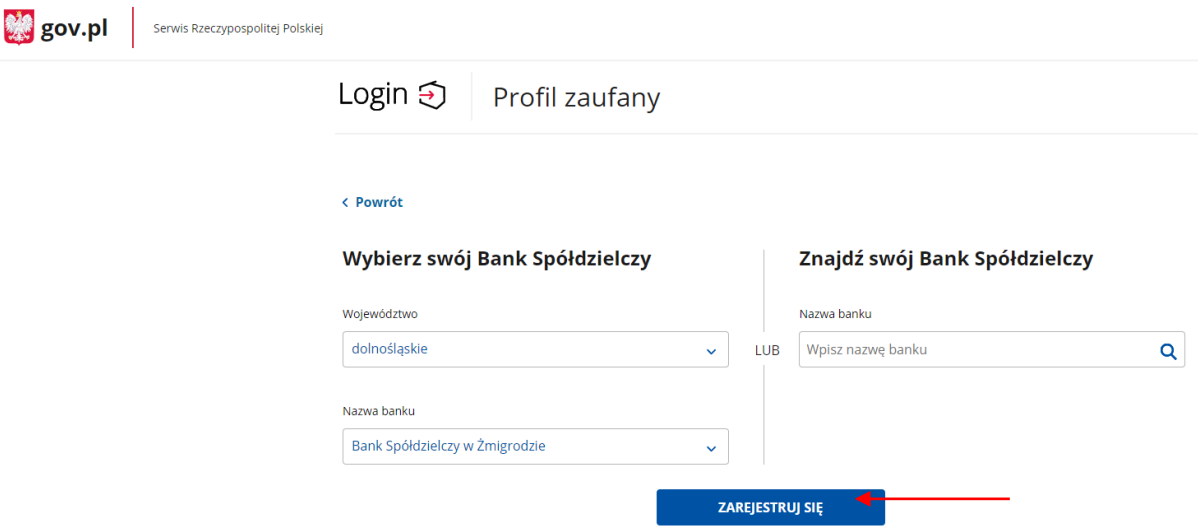

7. **Nastąpi przekierowanie do strony bankowości internetowej. Należy się zalogować, zaakceptować zgody i postępować zgodnie z instrukcjami.**

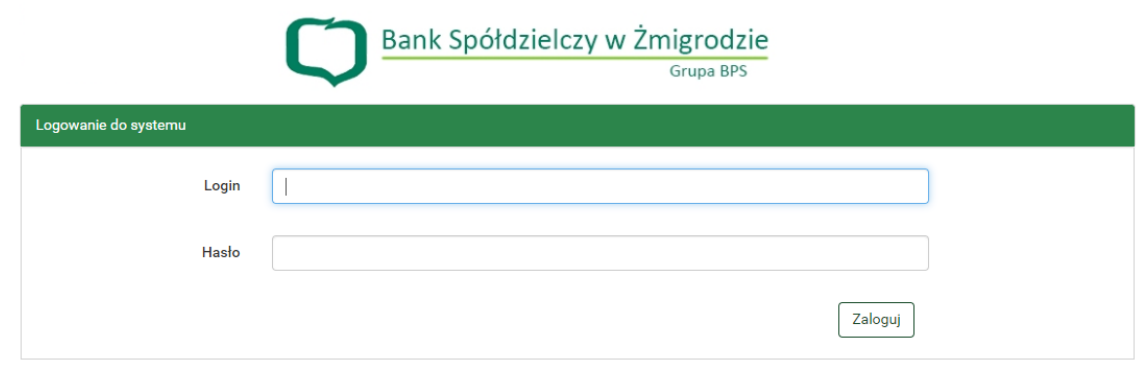